## **Легко и просто перейти на единый проездной по Германии**

# **(Deutschlandticket).**

## **1. Вход**

#### 1.1 Войти в <u>уже существующую</u> учетную запись BVG

 $\rightarrow$  Зайдите на BVG.de/Abowechsel, нажмите на кнопку "Jetzt Abo wechseln" [Поменять абонемент] и войдите в свою учетную запись, используя логин и пароль (можно использовать логин и пароль из любого приложения BVG).

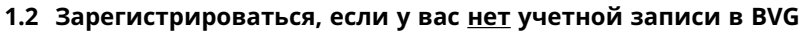

- $\rightarrow$  Зайдите на BVG.de/Abowechsel, если вы не зарегистрированы в каком-либо из приложений BVG или у вас пока нет учетной записи в BVG.
- → Нажмите на кнопку "Jetzt Abo wechseln" [Поменять абонемент] и приготовьте свой абонентский номер. Его вы можете найти в любом из писем по поводу абонемента.
- $\rightarrow$  Зарегистрируйтесь и активируйте свою учетную запись при помощи электронного письма для активации.
- $\rightarrow$  С этого момента ваши учетные данные будут действовать во всех приложениях BVG и в учетной записи BVG. Это важно для таких случаев, когда вам, например, необходимо предъявить абонемент в одном из приложений BVG.

### <mark>-2. Выбрать продукт —</mark>

- $\rightarrow$  Найти текущий абонемент можно, нажав на кнопку "Abo bearbeiten" [Редактировать абонемент].
- $\rightarrow$  Здесь вы можете изменить тариф, перейдя на "Tarif wechseln" [Поменять тариф].

**Если вы пользуетесь проездным с ежемесячной оплатой,** то отменять текущий абонемент не надо.

**Если вы пользуетесь годовым абонементом, ознакомьтесь с информацией в** разделе "Jahreszahler" [Годовой абонемент].

### **3. Поменять тариф**

- $\rightarrow$  Выберите желаемую дату смены тарифа (не ранее 01.05.2023) и опцию Deutschlandticket [Единый проездной].
- Вы можете выбрать проездной как в электронном виде на мобильном телефоне, так и в виде пластиковой карточки *fahr*Card.

#### Если вы выбрали проездной в телефоне

- $\rightarrow$  К моменту начала действия единого проездного вам переведут 25 евро в приложении Jelbi (на период действия акции).
- $\rightarrow$  Билет автоматически отобразится во всех наших приложениях (Jelbi, приложение для покупки билетов Ticket-App и планировщик маршрутов Fahrinfo-App) с момента начала его действия.

#### **Если вы выбрали карточку** *fahr***Card**

<sup>→</sup> Карточка *fahr*Card останется действительной и после 01.05.2023 до того момента, пока мы не вышлем вам новую карточку.

## **Вниманию пользователей годового абонемента!**

- $\rightarrow$  Если вы пользуетесь годовым абонементом, сначала вам нужно его расторгнуть. Для этого войдите в учетную запись BVG. В качестве причины расторжения абонемента выберите «Перейти к единому проездному по Германии» [Wechsel zum Deutschlandticket]. Если эта опция не отображается, тогда выберите «Расторжение в обычном порядке/ Перейти к единому проездному по Германии» [Ordentliche Kündigung/Wechsel zum Deutschlandticket1.
- $\rightarrow$  Теперь вы можете заключить новый абонемент на единый проездной, нажав на "Abo bestellen" [Заказать абонемент] прямо в учетной записи BVG. Благодаря исключительному праву расторжения абонемента вы не понесете никаких дополнительных расходов.
- $\rightarrow$  Кроме того, если вы впервые заказали абонемент онлайн, вы можете выбрать опцию использования электронного билета в телефоне. Таким образом вы позаботитесь об экологии, а в подарок получите подарочный сертификат стоимостью 25 евро на каршеринг в приложении Jelbi.

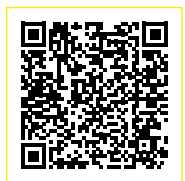

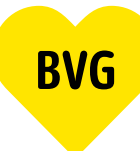